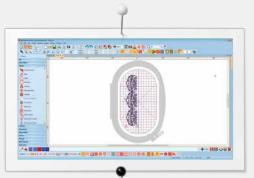

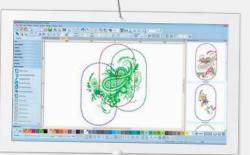

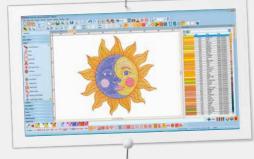

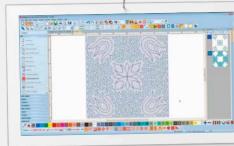

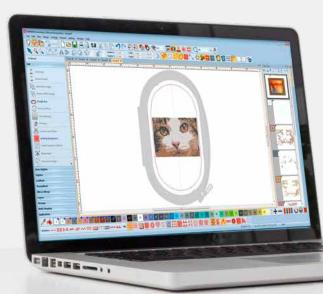

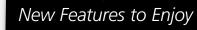

#### Positioning

- Set the design worksheet and add the template to your preview
- Move and rotate the design within hoop
- Use the advanced print preview options
- Use hoop template and basting stitch markers for exact positioning

#### **Multi-Hooping**

- Automatically places hoops to cover the entire design, fitting as many objects as possible into each hoop position
- Preview hooping sequence
- Save as complete design or as separate multi-hooping machine files

#### Color Management

- Color Wheel features various options
- Chosen colors are tagged with a blue marker
- Hide or show unused colors in the palette
- Easy to pick a color
- New Thread Docker makes it easy to select your choice of thread
- Horizontal or vertical layout

#### **Automated Quilt Block Layout**

- Automatic quilt background stitching used to create echo quilting, scroll guilting, or stipple-filled guilt blocks
- Quilt block sizing and positioning aids

#### **Integrated Embroidery Library**

- Better and more powerful search engine
- Quicker access to all designs and improved design management
- Easier to browse, group and search for designs

#### **User-friendly Interface and Improved Features**

- Enhanced, intuitive and easy-to-manage toolboxes and dockers
- Choice between small or large icons for a perfect view
- Tool names can be displayed if desired
- More than one design can be opened at a time, easy switching between designs via design tabs

#### **New Technical Features**

- Compatible with Windows 7/8/10 and 4K monitors
- Includes CorelDRAW Graphics Suite SE
- Enhanced Knife Tool

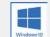

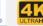

| <b>NEW</b> Compatible with 4K / UHD screen resolution                                                                                                    | Х                                                                                           | х                                                        |
|----------------------------------------------------------------------------------------------------|---------------------------------------------------------------------------------------------|----------------------------------------------------------|
| Automatic updates                                                                                                    | X                                                                                           | Х                                                        |
| <b>NEW</b> CorelDRAW® Graphics Suite SE included Interactive onscreen manual                                                                                                    | X                                                                                           | X                                                        |
| Toggle between inches and metric system                                                                                                    | x                                                                                           | X                                                        |
| Built-in designs                                                                                                    | 596                                                                                         | 43                                                       |
| <b>NEW</b> Embroidery Library with search functionality                                                                                                    | х                                                                                           | Х                                                        |
| <b>NEW</b> Separate folder for designs and machine files                                                                                                    | х                                                                                           | х                                                        |
| NEW Thread charts added                                                                                                    | х                                                                                           | х                                                        |
| NEW Benartex fabrics added                                                                                                    | х                                                                                           | -                                                        |
| NEW USB stick for software installation                                                                                                    | х                                                                                           | -                                                        |
| <b>NEW</b> Product key for software activation*                                                                                                    | х                                                                                           | -                                                        |
| IMPROVED User-friendly interface                                                                                                    | х                                                                                           | х                                                        |
| IMPROVED Easy-to-identify large color icons                                                                                                    | х                                                                                           | х                                                        |
| Hoops                                                                                                    |                                                                                             |                                                          |
| IMPROVED Machine, hoop and foot selection with realistic display (improved)                                                                                                    | х                                                                                           | х                                                        |
| NEW Hoop templates for design positioning                                                                                                    | х                                                                                           | х                                                        |
| IMPROVED Create your own hoop sizes                                                                                                    | x                                                                                           | X                                                        |
| IMPROVED Create your own noop sizes                                                                                                    | ×                                                                                           | X                                                        |
| NEW BERNINA E 16 hoops included                                                                                                    | ×                                                                                           | X                                                        |
| Three-Dimensional (3D) Designs                                                                                                    | _ ^                                                                                         | _ ^                                                      |
| NEW Couching                                                                                                    | X                                                                                           | х                                                        |
| -                                                                                                    | _                                                                                           |                                                          |
| NEW CutWork StumpWork                                                                                                    | X                                                                                           | X                                                        |
|                                                                                                    | X                                                                                           | X                                                        |
| Trapunto and raised satin embroidery PunchWork                                                                                                    | X                                                                                           | X                                                        |
| 3D Puffy lettering                                                                                                    | X                                                                                           | X                                                        |
| Thread Palette Selection                                                                                                    | _ ^                                                                                         | Α.                                                       |
| NEW My Threads docker                                                                                                    | Ιx                                                                                          | ×                                                        |
| IMPROVED Color palette                                                                                                    | X                                                                                           | X                                                        |
| Color picker                                                                                                    | _                                                                                           | X                                                        |
| •                                                                                                    | X                                                                                           | _                                                        |
| Cycle used colors                                                                                                    | X                                                                                           | X                                                        |
| Color Wheel Thread Chart Management                                                                                                    | X                                                                                           | X                                                        |
| Thread Chart Management  Thread matching across thread brands                                                                                                    | X                                                                                           | X                                                        |
| Thread matching across thread brands                                                                                                    | Х                                                                                           | Х                                                        |
| Lettering  Ruilt in ambraidary fants                                                                                                    | 00                                                                                          | 7                                                        |
| Built-in embroidery fonts                                                                                                    | 99                                                                                          | 7                                                        |
| Lettering overlay removal                                                                                                    | X                                                                                           | X                                                        |
| Baseline options                                                                                                    | Х                                                                                           | X                                                        |
| Alignment tools                                                                                                    | X                                                                                           | X                                                        |
| Elastic lettering                                                                                                    | X                                                                                           | X                                                        |
| <b>NEW</b> Automatic kerning for distinctive TrueType Fonts                                                                                                    | X                                                                                           | X                                                        |
| Kerning letters                                                                                                    | X                                                                                           | X                                                        |
| Reshape individual letters                                                                                                    | X                                                                                           | X                                                        |
| Change individual letter colors                                                                                                    | X                                                                                           | Х                                                        |
| TrueType and OpenType fonts                                                                                                    | X                                                                                           | Х                                                        |
| IMPROVED Font selection                                                                                                    | Х                                                                                           | Х                                                        |
| Monograms                                                                                                    |                                                                                             |                                                          |
| NEW Monogram template designs                                                                                                    | Х                                                                                           | Х                                                        |
| Advanced monogramming                                                                                                    | Х                                                                                           | Х                                                        |
| Create monogram borders                                                                                                    | Х                                                                                           | Х                                                        |
| Edit and Customize                                                                                                    |                                                                                             |                                                          |
| NEW Layout to work area/quilt block                                                                                                    | Х                                                                                           | Х                                                        |
| <b>NEW</b> Copy and apply object properties                                                                                                    | Х                                                                                           | Х                                                        |
|                                                                                                    |                                                                                             | Х                                                        |
| <b>NEW</b> Duplicate with or without offset                                                                                                    | Х                                                                                           | Х                                                        |
| <b>NEW</b> Duplicate with or without offset <b>NEW</b> Array and reflect mirror image and merge tools                                                                                                    | х                                                                                           | _                                                        |
| NEW Duplicate with or without offset NEW Array and reflect mirror image and merge tools NEW Knife tool to cut objects                                                                                                    | X                                                                                           | Х                                                        |
| NEW Duplicate with or without offset NEW Array and reflect mirror image and merge tools NEW Knife tool to cut objects NEW Basting stitch marker and graphic markers                                                                                                    | X<br>X<br>X                                                                                 | X                                                        |
| NEW Duplicate with or without offset NEW Array and reflect mirror image and merge tools NEW Knife tool to cut objects NEW Basting stitch marker and graphic markers Combine designs and lettering objects                                                                                                    | X<br>X<br>X                                                                                 | X<br>X                                                   |
| NEW Duplicate with or without offset NEW Array and reflect mirror image and merge tools NEW Knife tool to cut objects NEW Basting stitch marker and graphic markers Combine designs and lettering objects Toggle between fill and outline                                                                                                    | X<br>X<br>X<br>X                                                                            | X<br>X<br>X                                              |
| NEW Duplicate with or without offset NEW Array and reflect mirror image and merge tools NEW Knife tool to cut objects NEW Basting stitch marker and graphic markers Combine designs and lettering objects Toggle between fill and outline Change stitch types                                                                                                    | X<br>X<br>X<br>X<br>X                                                                       | X<br>X<br>X<br>X                                         |
| NEW Duplicate with or without offset NEW Array and reflect mirror image and merge tools NEW Knife tool to cut objects NEW Basting stitch marker and graphic markers Combine designs and lettering objects Toggle between fill and outline Change stitch types Selection tool                                                                                                    | x x x x x x x x x                                                                           | x<br>x<br>x<br>x<br>x                                    |
| NEW Duplicate with or without offset NEW Array and reflect mirror image and merge tools NEW Knife tool to cut objects NEW Basting stitch marker and graphic markers Combine designs and lettering objects Toggle between fill and outline Change stitch types Selection tool Break apart including lettering                                                                                                    | x x x x x x x x x x x                                                                       | x<br>x<br>x<br>x<br>x<br>x                               |
| NEW Duplicate with or without offset NEW Array and reflect mirror image and merge tools NEW Knife tool to cut objects NEW Basting stitch marker and graphic markers Combine designs and lettering objects Toggle between fill and outline Change stitch types Selection tool Break apart including lettering Rescale designs                                                                                                    | x<br>x<br>x<br>x<br>x<br>x<br>x<br>x                                                        | x<br>x<br>x<br>x<br>x<br>x<br>x                          |
| NEW Duplicate with or without offset NEW Array and reflect mirror image and merge tools NEW Knife tool to cut objects NEW Basting stitch marker and graphic markers Combine designs and lettering objects Toggle between fill and outline Change stitch types Selection tool Break apart including lettering Rescale designs Rotation                                                                                                    | x x x x x x x x x x x x x                                                                   | x<br>x<br>x<br>x<br>x<br>x<br>x<br>x                     |
| NEW Duplicate with or without offset NEW Array and reflect mirror image and merge tools NEW Knife tool to cut objects NEW Basting stitch marker and graphic markers Combine designs and lettering objects Toggle between fill and outline Change stitch types Selection tool Break apart including lettering Rescale designs Rotation Group and ungroup objects                                                                                                    | x x x x x x x x x x x x x x x x x x x                                                       | x<br>x<br>x<br>x<br>x<br>x<br>x<br>x<br>x                |
| NEW Duplicate with or without offset NEW Array and reflect mirror image and merge tools NEW Knife tool to cut objects NEW Basting stitch marker and graphic markers Combine designs and lettering objects Toggle between fill and outline Change stitch types Selection tool Break apart including lettering Rescale designs Rotation Group and ungroup objects Polygon select tool                                                                                                    | x x x x x x x x x x x x x x x x x x x                                                       | x<br>x<br>x<br>x<br>x<br>x<br>x<br>x<br>x<br>x           |
| NEW Duplicate with or without offset NEW Array and reflect mirror image and merge tools NEW Knife tool to cut objects NEW Basting stitch marker and graphic markers Combine designs and lettering objects Toggle between fill and outline Change stitch types Selection tool Break apart including lettering Rescale designs Rotation Group and ungroup objects Polygon select tool Stitch edit                                                                                                    | x x x x x x x x x x x x x x x x x x x                                                       | x<br>x<br>x<br>x<br>x<br>x<br>x<br>x<br>x<br>x<br>x<br>x |
| NEW Duplicate with or without offset NEW Array and reflect mirror image and merge tools NEW Knife tool to cut objects NEW Basting stitch marker and graphic markers Combine designs and lettering objects Toggle between fill and outline Change stitch types Selection tool Break apart including lettering Rescale designs Rotation Group and ungroup objects Polygon select tool Stitch edit Add multiple stitch angles                                                                                                 | x x x x x x x x x x x x x x x x x x x                                                       | x x x x x x x x x x x x x x x x x x x                    |
| NEW Duplicate with or without offset NEW Array and reflect mirror image and merge tools NEW Knife tool to cut objects NEW Basting stitch marker and graphic markers Combine designs and lettering objects Toggle between fill and outline Change stitch types Selection tool Break apart including lettering Rescale designs Rotation Group and ungroup objects Polygon select tool Stitch edit Add multiple stitch angles Reshape and align objects                                                                       | x<br>x<br>x<br>x<br>x<br>x<br>x<br>x<br>x<br>x<br>x<br>x<br>x<br>x<br>x<br>x<br>x<br>x<br>x | x x x x x x x x x x x x x x x x x x x                    |
| NEW Duplicate with or without offset NEW Array and reflect mirror image and merge tools NEW Knife tool to cut objects NEW Basting stitch marker and graphic markers Combine designs and lettering objects Toggle between fill and outline Change stitch types Selection tool Break apart including lettering Rescale designs Rotation Group and ungroup objects Polygon select tool Stitch edit Add multiple stitch angles Reshape and align objects Mirror image and merge tools                                          | x x x x x x x x x x x x x x x x x x x                                                       | x x x x x x x x x x x x x x x x x x x                    |
| NEW Duplicate with or without offset NEW Array and reflect mirror image and merge tools NEW Knife tool to cut objects NEW Basting stitch marker and graphic markers Combine designs and lettering objects Toggle between fill and outline Change stitch types Selection tool Break apart including lettering Rescale designs Rotation Group and ungroup objects Polygon select tool Stitch edit Add multiple stitch angles Reshape and align objects Mirror image and merge tools Wreath and kaleidoscope tools            | x x x x x x x x x x x x x x x x x x x                                                       | x x x x x x x x x x x x x x x x x x x                    |
| NEW Duplicate with or without offset NEW Array and reflect mirror image and merge tools NEW Knife tool to cut objects NEW Basting stitch marker and graphic markers Combine designs and lettering objects Toggle between fill and outline Change stitch types Selection tool Break apart including lettering Rescale designs Rotation Group and ungroup objects Polygon select tool Stitch edit Add multiple stitch angles Reshape and align objects Mirror image and merge tools Wreath and kaleidoscope tools Color film | x x x x x x x x x x x x x x x x x x x                                                       | x x x x x x x x x x x x x x x x x x x                    |
| NEW Duplicate with or without offset NEW Array and reflect mirror image and merge tools NEW Knife tool to cut objects NEW Basting stitch marker and graphic markers Combine designs and lettering objects Toggle between fill and outline Change stitch types Selection tool Break apart including lettering Rescale designs Rotation Group and ungroup objects Polygon select tool Stitch edit Add multiple stitch angles Reshape and align objects Mirror image and merge tools Wreath and kaleidoscope tools            | x x x x x x x x x x x x x x x x x x x                                                       | x x x x x x x x x x x x x x x x x x x                    |

Windows® 7, 8 and 10 compatible Intel-based Mac with Bootcamp

| SilerP/,                                        | 'ree | <b>አ</b> . |                                                                                |
|-------------------------------------------------|------|------------|--------------------------------------------------------------------------------|
|                                                 |      | rial       |                                                                                |
| Add and fill holes                              | Х    | Х          | NEW PowerTRACE (Artwork canvas mode)                                           |
| Quick clone View Designs                        | Х    | Х          | Link to graphic formats supported                                              |
| NEW Designs tabs                                | Ιx   | ×          | Multiple graphic formats supported  Defined drawing shapes (Artwork canvas mod |
| NEW Show work area/quilt block                  | X    | X          | Add text (Artwork canvas mode)                                                 |
| NEW Travel toolbar                              | х    | х          | IMPROVED Smart drawing tool (Artwork canvas                                    |
| IMPROVED Stitch player                          | х    | х          | Freehand drawing tool (Artwork canvas mode                                     |
| IMPROVED Background and display colors          | Х    | х          | Auto Digitizing                                                                |
| Design is grouped when inserted; ungrouped when | ×    | l x        | NEW Color PhotoStitch                                                          |
| opened                                          |      |            | PhotoSnap                                                                      |
| Grid                                            | X    | X          | IMPROVED Auto-digitizing tool                                                  |
| Rulers and guides Artistic view                 | X    | X          | Automatic outlines and borders  Magic wand                                     |
| Design overview window                          | X    | ×          | NEW Magic wand block digitizing                                                |
| Zoom tools                                      | X    | X          | NEW Magic wand fill without holes                                              |
| Show/hide stitches and object outlines          | х    | х          | NEW Magic wand center line trace                                               |
| View by color                                   | х    | х          | <b>NEW</b> Selectable magic wand color matching m                              |
| IMPROVED Style preview                          | Х    | Х          | Digitizing                                                                     |
| IMPROVED Fabric display                         | Х    | х          | New from template                                                              |
| Thumbnail design preview                        | Х    | х          | Freehand embroidery tools (Embroidery canvas n                                 |
| Edit Stitch Functions                           |      |            | Manual and block-digitizing tools                                              |
| NEW Always tie-off and trim                     | Х    | Х          | Shape tools                                                                    |
| Tie in/tie off and closest join                 | Х    | Х          | Formats                                                                        |
| Apply custom or auto fabrics                    | X    | X          | IMPROVED Open and save designs in multiple                                     |
| Multiple underlays                              | X    | X          | <b>NEW</b> Save designs in the all new V8 ART and format                       |
| Underlay options Start/end point positions      | ×    | ×          |                                                                                |
| Re-sequencing designs                           | X    | X          | Save design as image Other Features                                            |
| Remove overlaps                                 | X    | X          | NEW Right-click menu for object editing                                        |
| Travel on edge                                  | X    | X          | <b>NEW</b> Feedback Reporter to report software is                             |
| Pull compensation                               | х    | х          | IMPROVED Printed worksheet with machine                                        |
| Adjust stitch spacing by percentage             | х    | х          | runtime                                                                        |
| Buttonholes                                     |      |            | Print your ART canvas                                                          |
| Design buttonholes                              | Х    | Х          | Direct machine connect with ADX                                                |
| <b>NEW</b> Cut buttonhole slits                 | Х    | х          | Data transfer via USB stick                                                    |
| Appliqué                                        | _    |            | Support and service                                                            |
| NEW Create appliqué with CutWork                | X    | Х          | BERNINA Cross Stitch                                                           |
| Advanced and auto appliqué                      | X    | X          | Cross stitch styles                                                            |
| Remove appliqué overlaps  Stitch Effects        |      | Х          | Cross stitch orientation                                                       |
| NEW 3D Globe Effect for pattern fill            | X    | x          | Fabric count settings Thread count                                             |
| NEW Elastic Fancy Fill                          | X    | X          | Thread charts                                                                  |
| NEW Alternating pattern fills                   | х    | х          | Lettering                                                                      |
| NEW Quilting backgrounds                        | х    | х          | Auto cross stitch                                                              |
| IMPROVED Automatic corners                      | х    | х          | Flood fill                                                                     |
| IMPROVED Outlines and offsets                   | Х    | Х          | Magic wand                                                                     |
| Calligraphy                                     | Х    | Х          | Manual digitizing tools                                                        |
| Carving                                         | Х    | Х          | Rubber stamp                                                                   |
| Pattern stamp                                   | X    | Х          | Auto select tool                                                               |
| Color blending                                  | X    | X          | Rotate                                                                         |
| Textured-edge fill  Wave fill                   | X    | X          | Mirror image                                                                   |
| Halo                                            | ×    | x          | Scan artwork Cut, copy, paste and duplicate                                    |
| Morphing                                        | X    | ×          | Eraser                                                                         |
| Stitch Types (Fills and Outlines)               | 1 ~  |            | BERNINA Quilter                                                                |
| Step fill                                       | X    | х          | Quilt design program                                                           |
| Satin and special satin                         | х    | х          | Printable reference information                                                |
| Raised satin                                    | х    | х          | Preview appliqué and embroidery placement on                                   |
| Fancy fill                                      | Х    | Х          | blocks                                                                         |
| Sculptured fancy fill                           | Х    | х          | Extensive block library                                                        |
| Ripple stitch fill                              | Х    | Х          | Block editor                                                                   |
| Contour fill                                    | Х    | Х          | Block layout: set individual block sizes                                       |
| Blackwork                                       | X    | X          | Diamond block layout                                                           |
| Candlewicking Lacework fill                     | X    | X          | Sashing<br>Border layout                                                       |
| Pattern                                         | X    | ×          | Mirror and rotate blocks                                                       |
| Cross stitch fill                               | X    | ×          | Fabric and color palettes                                                      |
| Stipple fill                                    | X    | X          | Customize fabric library                                                       |
| Create pattern fills                            | х    | х          | Lock function for whole quilt, embroidery and ap                               |
| Single and triple outline                       | х    | х          | Alignment tools                                                                |
| Backstitch and stemstitch outline               | Х    | х          | Copy, cut and paste functions                                                  |
| <b>NEW</b> Sculptured run outline               | Х    | х          |                                                                                |
| <b>NEW</b> Zigzag outline                       | Х    | х          | * Each product key has three activations. The e                                |
| Blanket outline                                 | Х    | х          | agreement only permits 1 user to install the s                                 |
| Pattern run outlines                            | Х    | х          | 2 computers. The software license is non-train                                 |
| Candlewicking outlines                          | X    | X          | third activation is intended as a spare to use, is damaged or lost.            |
| Blackwork Artistic Dosign                       | Х    | Х          | is dalliaged of lost.                                                          |
| ART strokes (Artwork canvas mode)               | X    |            |                                                                                |
| Artwork included (Corel CONNECT)                | ×    | +          |                                                                                |

| Link to graphics programs                                                                                                    |                                       | _                                     |
|----------------------------------------------------------------------------------------------------|---------------------------------------|---------------------------------------|
|                                                                                                    | Х                                     | -                                     |
| Multiple graphic formats supported                                                                                                    | Х                                     | х                                     |
| Defined drawing shapes (Artwork canvas mode)                                                                                                    | Х                                     | -                                     |
| Add text (Artwork canvas mode)                                                                                                    | Х                                     | -                                     |
| IMPROVED Smart drawing tool (Artwork canvas mode)                                                                                                    | Х                                     | -                                     |
| Freehand drawing tool (Artwork canvas mode)                                                                                                    | Х                                     | -                                     |
| Auto Digitizing                                                                                                    |                                       |                                       |
| NEW Color PhotoStitch                                                                                                    | Х                                     | х                                     |
| PhotoSnap                                                                                                    | Х                                     | х                                     |
| IMPROVED Auto-digitizing tool                                                                                                    | Х                                     | х                                     |
| Automatic outlines and borders                                                                                                    | Х                                     | х                                     |
| Magic wand                                                                                                    | Х                                     | x                                     |
| NEW Magic wand block digitizing                                                                                                    | х                                     | х                                     |
| NEW Magic wand fill without holes                                                                                                    | Х                                     | Х                                     |
| NEW Magic wand center line trace                                                                                                    | X                                     | X                                     |
| <b>NEW</b> Selectable magic wand color matching methods                                                                                                    | X                                     | X                                     |
| Digitizing                                                                                                    |                                       |                                       |
| New from template                                                                                                    |                                       | x                                     |
|                                                                                                    | X                                     | -                                     |
| Freehand embroidery tools (Embroidery canvas mode)                                                                                                    | X                                     | X                                     |
| Manual and block-digitizing tools                                                                                                    | Х                                     | X                                     |
| Shape tools                                                                                                    | Х                                     | Х                                     |
| Formats                                                                                                    |                                       |                                       |
| <b>IMPROVED</b> Open and save designs in multiple formats                                                                                                    | Х                                     | X                                     |
| <b>NEW</b> Save designs in the all new V8 ART and EMB                                                                                                    | х                                     | x                                     |
| format                                                                                                    |                                       |                                       |
| Save design as image                                                                                                    | Х                                     | х                                     |
| Other Features                                                                                                    |                                       |                                       |
| NEW Right-click menu for object editing                                                                                                    | Х                                     | х                                     |
| <b>NEW</b> Feedback Reporter to report software issues                                                                                                    | Х                                     | х                                     |
| IMPROVED Printed worksheet with machine runtime                                                                                                    | х                                     | х                                     |
| Print your ART canvas                                                                                                    | х                                     | х                                     |
| Direct machine connect with ADX                                                                                                    | Х                                     | X                                     |
| Data transfer via USB stick                                                                                                    | X                                     | X                                     |
| Support and service                                                                                                    | X                                     | X                                     |
| BERNINA Cross Stitch                                                                                                    |                                       |                                       |
| Cross stitch styles                                                                                                    | Х                                     | х                                     |
| Cross stitch orientation                                                                                                    | X                                     | X                                     |
| Fabric count settings                                                                                                    | X                                     | X                                     |
|                                                                                                    | X                                     | X                                     |
| Thread count                                                                                                    |                                       | _                                     |
| Thread charts                                                                                                    | X                                     | X                                     |
| Lettering                                                                                                    | X                                     | X                                     |
| Auto cross stitch                                                                                                    | Х                                     | Х                                     |
| Flood fill                                                                                                    | Х                                     | X                                     |
| Magic wand                                                                                                    | Х                                     | X                                     |
|                                                                                                    | Х                                     | l x                                   |
| Manual digitizing tools                                                                                                    |                                       | _                                     |
| Manual digitizing tools<br>Rubber stamp                                                                                                    | Х                                     | Х                                     |
| Manual digitizing tools<br>Rubber stamp<br>Auto select tool                                                                                                    | X                                     | _                                     |
| Manual digitizing tools<br>Rubber stamp<br>Auto select tool<br>Rotate                                                                                                    |                                       | х                                     |
| Manual digitizing tools<br>Rubber stamp<br>Auto select tool                                                                                                    | Х                                     | x                                     |
| Manual digitizing tools<br>Rubber stamp<br>Auto select tool<br>Rotate                                                                                                    | X<br>X                                | X<br>X<br>X                           |
| Manual digitizing tools Rubber stamp Auto select tool Rotate Mirror image                                                                                                    | x<br>x<br>x                           | X<br>X<br>X                           |
| Manual digitizing tools Rubber stamp Auto select tool Rotate Mirror image Scan artwork                                                                                                    | X<br>X<br>X                           | X<br>X<br>X<br>X                      |
| Manual digitizing tools Rubber stamp Auto select tool Rotate Mirror image Scan artwork Cut, copy, paste and duplicate                                                                                                    | X<br>X<br>X<br>X                      | X<br>X<br>X<br>X<br>X                 |
| Manual digitizing tools Rubber stamp Auto select tool Rotate Mirror image Scan artwork Cut, copy, paste and duplicate Eraser                                                                                                    | X<br>X<br>X<br>X                      | X<br>X<br>X<br>X<br>X                 |
| Manual digitizing tools Rubber stamp Auto select tool Rotate Mirror image Scan artwork Cut, copy, paste and duplicate Eraser BERNINA Quilter                                                                                                    | X<br>X<br>X<br>X<br>X                 | x<br>x<br>x<br>x<br>x<br>x            |
| Manual digitizing tools Rubber stamp Auto select tool Rotate Mirror image Scan artwork Cut, copy, paste and duplicate Eraser BERNINA Quilter Quilt design program                                                                                                    | x<br>x<br>x<br>x<br>x                 | x<br>x<br>x<br>x<br>x<br>x            |
| Manual digitizing tools Rubber stamp Auto select tool Rotate Mirror image Scan artwork Cut, copy, paste and duplicate Eraser BERNINA Quilter Quilt design program Printable reference information Preview appliqué and embroidery placement on quilt blocks                                                                                                    | x<br>x<br>x<br>x<br>x<br>x            | x x x x x x x x x x x                 |
| Manual digitizing tools Rubber stamp Auto select tool Rotate Mirror image Scan artwork Cut, copy, paste and duplicate Eraser BERNINA Quilter Quilt design program Printable reference information Preview appliqué and embroidery placement on quilt blocks Extensive block library                                                                                                    | x<br>x<br>x<br>x<br>x<br>x            | x x x x x x x x x x x x x x x x x x x |
| Manual digitizing tools Rubber stamp Auto select tool Rotate Mirror image Scan artwork Cut, copy, paste and duplicate Eraser BERNINA Quilter Quilt design program Printable reference information Preview appliqué and embroidery placement on quilt blocks Extensive block library Block editor                                                                                                    | x<br>x<br>x<br>x<br>x<br>x<br>x       | x x x x x x x x x x x x x x x x x x x |
| Manual digitizing tools Rubber stamp Auto select tool Rotate Mirror image Scan artwork Cut, copy, paste and duplicate Eraser BERNINA Quilter Quilt design program Printable reference information Preview appliqué and embroidery placement on quilt blocks Extensive block library Block editor Block layout: set individual block sizes                                                                                                    | x x x x x x x x x x x x x x x x x x x | x x x x x x x x x x x x x x x x x x x |
| Manual digitizing tools Rubber stamp Auto select tool Rotate Mirror image Scan artwork Cut, copy, paste and duplicate Eraser BERNINA Quilter Quilt design program Printable reference information Preview appliqué and embroidery placement on quilt blocks Extensive block library Block editor Block layout: set individual block sizes Diamond block layout                                                                                                    | x x x x x x x x x x x x x x x x x x x | x x x x x x x x x x x x x x x x x x x |
| Manual digitizing tools Rubber stamp Auto select tool Rotate Mirror image Scan artwork Cut, copy, paste and duplicate Eraser BERNINA Quilter Quilt design program Printable reference information Preview appliqué and embroidery placement on quilt blocks Extensive block library Block layout: set individual block sizes Diamond block layout Sashing                                                                                                    | x x x x x x x x x x x x x x x x x x x | x x x x x x x x x x x x x x x x x x x |
| Manual digitizing tools Rubber stamp Auto select tool Rotate Mirror image Scan artwork Cut, copy, paste and duplicate Eraser BERNINA Quilter Quilt design program Printable reference information Preview appliqué and embroidery placement on quilt blocks Extensive block library Block editor Block layout: set individual block sizes Diamond block layout Sashing Border layout                                                                                                    | x x x x x x x x x x x x x x x x x x x | x x x x x x x x x x x x x x x x x x x |
| Manual digitizing tools Rubber stamp Auto select tool Rotate Mirror image Scan artwork Cut, copy, paste and duplicate Eraser BERNINA Quilter Quilt design program Printable reference information Preview appliqué and embroidery placement on quilt blocks Extensive block library Block editor Block layout: set individual block sizes Diamond block layout Sashing Border layout Mirror and rotate blocks                                                                                                    | x x x x x x x x x x x x x x x x x x x | x x x x x x x x x x x x x x x x x x x |
| Manual digitizing tools Rubber stamp Auto select tool Rotate Mirror image Scan artwork Cut, copy, paste and duplicate Eraser BERNINA Quilter Quilt design program Printable reference information Preview appliqué and embroidery placement on quilt blocks Extensive block library Block editor Block layout: set individual block sizes Diamond block layout Sashing Border layout Mirror and rotate blocks Fabric and color palettes                                                                                 | x x x x x x x x x x x x x x x x x x x | x x x x x x x x x x x x x x x x x x x |
| Manual digitizing tools Rubber stamp Auto select tool Rotate Mirror image Scan artwork Cut, copy, paste and duplicate Eraser BERNINA Quilter Quilt design program Printable reference information Preview appliqué and embroidery placement on quilt blocks Extensive block library Block editor Block layout: set individual block sizes Diamond block layout Sashing Border layout Mirror and rotate blocks Fabric and color palettes Customize fabric library                                                        | x x x x x x x x x x x x x x x x x x x | x x x x x x x x x x x x x x x x x x x |
| Manual digitizing tools Rubber stamp Auto select tool Rotate Mirror image Scan artwork Cut, copy, paste and duplicate Fraser BERNINA Quilter Quilt design program Printable reference information Preview appliqué and embroidery placement on quilt blocks Extensive block library Block editor Block layout: set individual block sizes Diamond block layout Sashing Border layout Mirror and rotate blocks Fabric and color palettes Customize fabric library Lock function for whole quilt, embroidery and appliqué | x x x x x x x x x x x x x x x x x x x | x x x x x x x x x x x x x x x x x x x |
| Manual digitizing tools Rubber stamp Auto select tool Rotate Mirror image Scan artwork Cut, copy, paste and duplicate Eraser BERNINA Quilter Quilt design program Printable reference information Preview appliqué and embroidery placement on quilt blocks Extensive block library Block editor Block layout: set individual block sizes Diamond block layout Sashing Border layout Mirror and rotate blocks Fabric and color palettes Customize fabric library                                                        | x x x x x x x x x x x x x x x x x x x | x x x x x x x x x x x x x x x x x x x |

ivation is intended as a spare to use, if one computers

bernina.com/V8

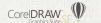

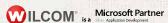

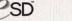

# 6 finished projects

1 kitty photo digitized with Color PhotoStitch

363 stars designed with 3D Globe Effect 3 easily created textures with Conching 1 embroidery software for

great designs

1 newly decorated home

KEEP CALM

AND

SEW

ON

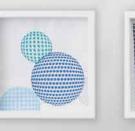

BERNINA

DesignerPlus

**Embroidery Software 8** 

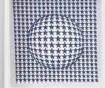

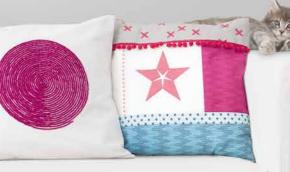

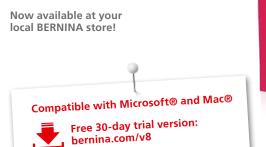

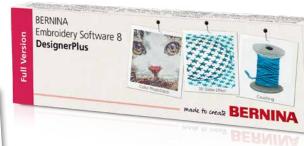

made to create BERNINA

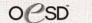

### BERNINA Embroidery Software 8—more creativity in 3D

Now available on a USB stick, it includes an advanced range of great new features, including 3D effects, for unique surface embellishments.

Turn your favorite photo into embroidered eternity with the new Color PhotoStitch feature. The new 3D Globe Effect brings pattern fills to life while the incredible Couching Effect plays with wool thread and embroidery in combination. Your monograms and letters clearly stand out with Puffy Lettering and the advanced CutWork functions give your cut-outs outstanding results. Use the PunchWork and StumpWork options to add special effects in combination with embroidery.

The incredible software features are easy to use and navigate thanks to the updated user-friendly interface. The Positioning feature makes it easy to place designs in the right spot. Creating large designs is a cinch because of the Multi-hooping feature which automatically places more than one hoop for large designs. Palette positions are numbered for easy reference within the new Color Management system. And embroidering on quilts just got easier with the new Automated Quilt block layout feature. Whatever you imagine-you can do with the BERNINA Embroidery Software 8 DesignerPlus. Whether it's applying special effects to artwork, adding text, shapes, freehand drawing elements or tracing bitmaps for unique multi-media projects. Easily turn artwork from various graphic formats into embroidery designs in just one click using the Automatic Digitizing tool. Preview your design on different article options. Embroidery has never been easier and more fun.

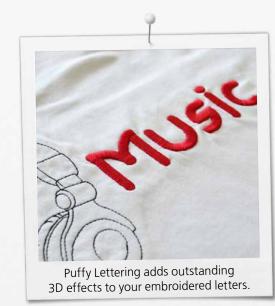

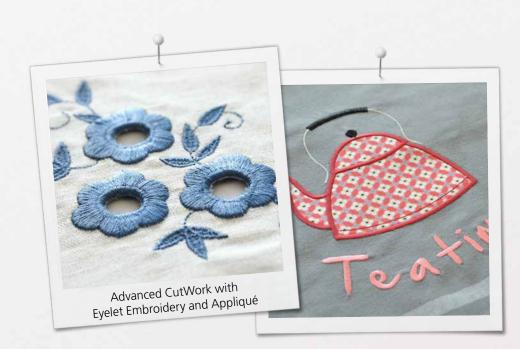

The new BERNINA Embroidery Software V8 package consists of a USB stick and a Product Key Card, which replaces the traditional dongle. The USB stick is used for software installation and the Product Key Card is used for activation. BERNINA Embroidery Software 8 is only available at the DesignerPlus level. For more information about installation, update and/or upgrade, please contact your local BERNINA store or visit bernina.com/V8.

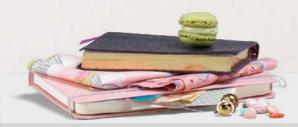

## Color PhotoStitch NEV

Turn your best friend's photo into a realistic and detailed embroidery design. In just a few simple steps, the automatic digitizing function transfers your photo into an easy-to-stitch-out embroidery design. Choose the color and size, and the software does the rest.

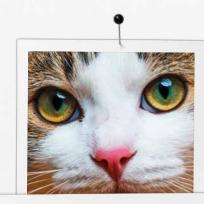

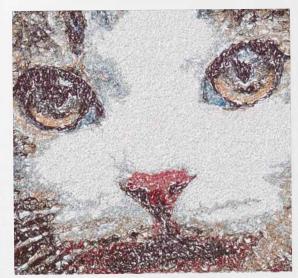

### 3D Globe Effect NEW

Create a 3D look with the Globe Effect feature where flat embroidery is turned in a 3D design through a visual illusion.

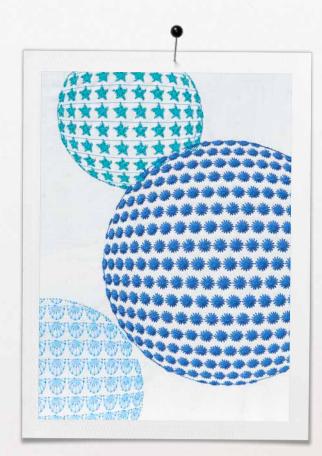

# Couching NEV

Create special embroidered effects with wool in combination with classic stitching. The wool threads pop out on your design for stunning effects.

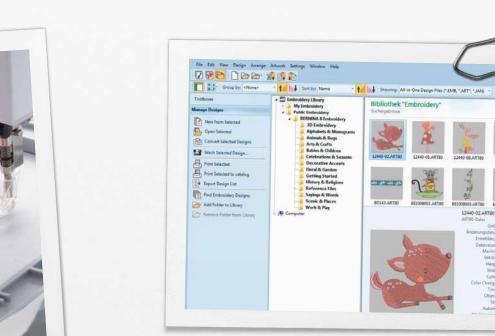

Embroidery Library

search or get inspired.

The integrated Design Library offers quick access to

all your designs making it easy to browse, group,

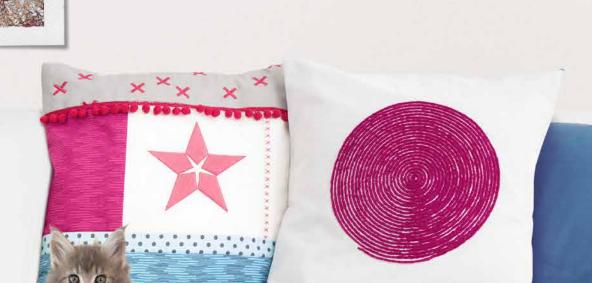

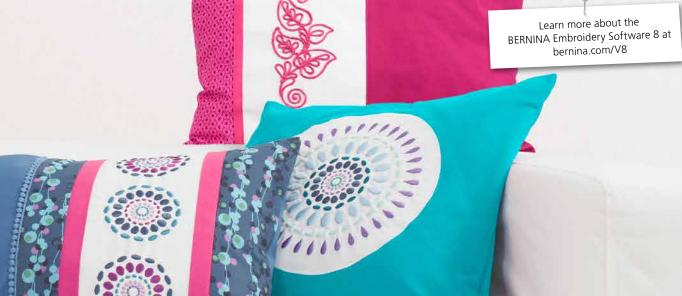